# Construction 90 plus complex syntax Navigation index on cover

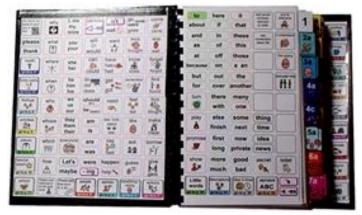

## **Materials**

It is recommended that PODD books constructed for **direct pointing access are laminated using 3 Mil or less – NOT thicker - laminate.** Waterproof paper and thinner laminated pages are not recommended for anyone who slides their hand across or pushes onto the page when pointing as the pages move or scrunch up making it very difficult to read the point and eventually become damaged. Communication may also break down for individuals with additional sensory processing challenges if they "fiddle with", flick or scrunch pages to seek additional sensory input. Thinner laminate or waterproof paper is only recommended for direct access when the individual has a very light, hand on and off, point and no additional sensory processing challenges.

#### DO NOT USE laminate thicker than 3 Mil for any PODD communication book.

PODD books have many pages to laminate and they can become heavy and unwieldy if thicker laminate is used. Even an extra mil on each page can significantly add to the weight and thickness of the whole communication book. Also be aware that extremely thin laminate (e.g. 1-1.5 Mil) may not withstand heavy use by individuals who are using direct pointing access. **Matt finish laminate** is recommended to reduce glare on communication book pages.

This two-page opening PODD communication book works best when the pages do not fold back over the spine of the book when the book is held open. **Comb binding is recommended** to provide a more stable page opening when the book is held in one hand by the partner or rested on the lap for direct pointing access. **DO NOT put the pages in a ring binder or bind with rings, cable ties or spiral coils** (see information on binding).

## Materials & Equipment List

- Computer
- MIND Express®
- PODD® templates for Mind Express®
- Color printer
- Laminator
- Scissors or razor knife (box cutter, utility knife)
- Ruler
- Glue stick
- Comb binding machine and one 1 ¼" binding comb
- Cloth duct tape
- 1 small Velcro<sup>®</sup> dot (hook & loop)
- Letter sized plain paper
- Letter sized Label stickers one label per sheet (approximately 18-20 sheets\*)
- Matt no thicker than 3 Mil laminating pouches (approximately 84-87 pouches\*) OR Matt no thicker than 3 Mil laminate roll

#### To make a plastic covered book

- Thick plastic (e.g., covers of sheet protector presentation books). Two pieces 8 <sup>1</sup>/<sub>2</sub> " tall x 8 <sup>1</sup>/<sub>2</sub>" wide for the covers.
- •

#### To make a cardboard covered book

Thick colored/covered cardboard. Two pieces 8 ½ " tall x 8 ½" wide for the covers.

#### To make the optional school section topic pages

- 2 clear plastic letter files and sheets of letter sized plain paper
- \* The precise number of pages will vary depending on individual customization.

# Preparing PODD book pages for printing

To print the PODD book pages in the correct order you will need to move the location of some pages in the main menu of pages (*page settings*).

- 1) Go to Menu > Edit (or press the F2 key)
- 2) Choose the Page tab at the top of the edit panel
- 3) Select the page settings icon (or press the F8 key) to view all of the pages in the *Page settings* window.

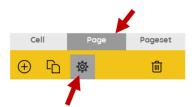

- 4) Check that your selected optional pages have all been moved into the main page set into the correct location and all unwanted pages with duplicate page numbers have been deleted (see instructions to view, select and re-order options pages in Mind Express in the Information file for 90 Plus Complex Syntax.)
- 5) Check all the pages are in book order using the PODD book page numbers (ignore the Mind Express numbers). If required drag & drop, cut or copy & paste pages into their correct location (using the PODD book page numbers).

### **Create A Printable One-Page View Version**

In Mind Express both sides of a PODD book page opening were displayed together for easier viewing and customization. To print the book, you need to change the current two-page view into a single-page view version that is optimised for printing. DO NOT print before this step.

To generate the single-page view version:

1) In edit mode, use the navigation bar at the bottom of the screen to go to the first *Menu* page.

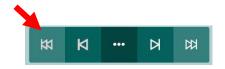

X D

- 2) Switch to User Mode by selecting Menu > Done edit (or press the F2 key)
- 3) Select the green button *Create Printable One-Page View Version*. Select the button only once and wait. The process will take a few minutes.

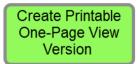

4) At the end, you will be instructed to save the file with a new name (Print + name of individual and date of file version are recommended).

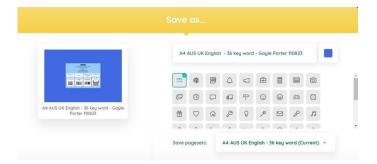

## Hide unfilled LIST cells

Later in the construction process you will print LIST cells onto stickers to attach over the top of the laminated page (so they can easily be written on with any pen, pencil or marker). It is helpful hide unfilled LIST cells from the main book pages before printing so the lines do not show through the sticker.

To do this:

- 1) In edit mode (Menu > Edit or F2 key), navigate to the first menu page.
- 2) Exit Edit mode (Menu > Done Edit or F2 key)
- 3) Select the button *List Cells Invisible* (this hides unfilled LIST cells for printing)

# Printing

There are two options for printing this two-page opening book in Mind Express.

- 4) Printing single sided and then cutting and & pasting the pages back-to-back
- 5) Printing double sided

The following issues must be managed when printing and constructing a two-page opening PODD book

- 1) The variation in the default paper size/margin settings for different printers has made it impossible to create a template layout that will accurately align the edges of the front and back of the page on different printers.
- 2) The ordering of the pages in the Mind Express templates requires concentrated effort to ensure that the pages print or are pasted so that the front of the page is correctly matched with its corresponding back (as it appears in the bound communication book).

## **Check Alignment**

Mind Express has included a function to change the off-set of the pages to help manage the variation in printer margins. You will need to do a test print on your printer to check the alignment. To do this:

 The first page displayed after you create your *one-page* view version for printing includes instructions for checking the alignment and a 'Change offset button

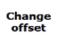

 Select Menu > Print > Page and, without changing anything, select the OK button in the Print settings window

| = 1 | Kenu 🗟               |    | Print settings                |                    |    |
|-----|----------------------|----|-------------------------------|--------------------|----|
| ŵ   | Portal               |    |                               |                    |    |
| 0   | Edit                 | F2 | Size<br>Width (mm)            | Custom size<br>272 | •  |
| 6   | Choose access method | ~  | Height (mm)<br>Center on page | 200 Yes            |    |
| 50  | Full screen          |    | Print labels                  | Yes                |    |
| 9   | Print                | ~  |                               |                    |    |
| ē   | Poge                 |    |                               | Cancel             | ок |

- 3) Choose which printer to use and then select the Preferences button. Confirm Letter (8.5 x 11 inches) as document size, Portrait as orientation.
- 4) In your printer preferences select double-side or single sided printing to suit your preference.

- 5) To test the alignment, select the print range 8-9 (Note these are the Mind Express assigned page numbers, not the PODD book numbers). Select to Print.
- 6) Check the alignment of the side lines and tabs between the front and the back of the page.
- If the alignment is off, use the change off-set 'minus' and 'plus' button to move the whole page left or right. Select Apply.
- 8) Repeat steps 5-7 until your side lines and tabs are in alignment. (Note: some printers will not allow a perfect alignment but get as close as you can.)
- Once you have figured out the correct offset value for your printer, that value will be automatically applied to all the pages in the book.

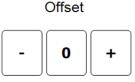

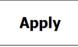

**Reminder**: Do not change the settings in the print window for this book.

### **Printing main pages**

01a right to 24b topic and 00 cover with navigation index plus any optional pages.

# NOTE: the following pages are attached to the front and back cover in this PODD book

- $\checkmark$  01a main with cover index (1)
- ✓ Instruction back cover with index

If using a **plastic** cover, these pages will need to be printed onto **stickers**. If using a **cardboard cover**, these pages will need to be printed onto **paper**.

Load your printer with Letter sized paper.

- 1) Go to Menu > Edit (or press the F2 key)
- Choose the Page tab at the top of the edit panel. Select the page settings icon (F8 key) to view all of the pages in the *Page settings* window.

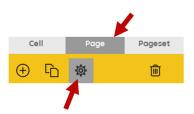

- 3) Scroll to the last page in the PODD book *24b topic (2)* in an unaltered page set (or *23b alphabet (2)* if no school setting has been selected). Write down the Mind Express number associated with this PODD book page.
- 4) Scroll to *Instructions back cover with index* then write down the Mind Express number associated with this page.
- 5) Scroll to 01a main with cover index (1). Write down the Mind Express number associated with this PODD book page.

**PODD** communication books ME ©.2023 Letter Size 6 Direct access template – 90 +complex syntax navigation index on cover Construction file

- 6) Switch to User Mode by selecting Menu > Done edit (or press the F2 key)
- 7) Select Menu > Print > Page and, without changing anything, select the OK button in the *Print settings* window
- 8) Choose which printer to use and then select the Preferences button. Confirm Letter (8.5 x 11 inches) as document size, Portrait as orientation.

#### 9) If printing Double sided

- a. If using a **cardboard cover**, in your printer preferences select onesided printing then select to print the Mind Express page number you identified in step 5 for *01a main with cover index (1)*. (if using a **plastic cover**, **omit this step**).
- b. Then select Menu > Print > Page again. In your printer preferences select 2-sided printing and set the print range to 3 (the Mind Express number you identified for the last page of the PODD book at step 3 above).

#### If printing single sided (to cut and paste pages back-to-back)

- a. If using a **cardboard cover**, in your printer preferences select onesided printing and set the print range to 2 – (the Mind Express number you identified for the last page of the PODD book at step 3 above).
- b. If using a **plastic cover**, in your printer preferences select one-sided printing and set the print range to 3 (the Mind Express number you identified for the last page of the PODD book at step 3 above).
- 10) If using a cardboard cover, Print the *instructions back cover*. (Check that the instructions are correct for the individual and that you have inserted their contact number.) Select Menu > Print > Page again. In your printer preferences select one-sided printing and set the print range to (the Mind Express number you identified for the *instructions back cover at step 4 above*).

## Printing Lists and other pages on stickers

Load your printer with **full page letter sized label stickers** (printer labels with one label per sheet).

- 1) In Edit mode (Menu > Edit or F2 key), navigate to the first menu page.
- 2) Exit Edit mode (Menu > Done Edit or F2 key)
- 3) Select the button *List Cells Visible* (this shows all LIST cells for printing)
- 4) Go to Menu > Edit (or press the F2 key)
- 5) Choose the Page tab at the top of the edit panel. Select the page settings icon (F8 key) to view all of the pages in the *Page settings* window.
- 6) Scroll to the *list for sticker* pages (located at the end of the PODD book, before the options). Write down the Mind Express numbers associated with the range of LIST stickers you require to suit your options.
- 7) Switch to User Mode by selecting Menu > Done edit (or press the F2 key)

**PODD** communication books ME ©.2023 Letter Size 7 Direct access template – 90 +complex syntax navigation index on cover Construction file

- 8) Select Menu > Print > Page and, without changing anything, select the OK button in the *Print settings* window
- Choose which printer to use and then select the Preferences button. Confirm Letter (8 ½ x 11 inches) as document size, Portrait as orientation.
- 10) In your printer preferences select one-sided printing and set the print range to (the Mind Express numbers you identified for all the sticker pages in step 6 above).
- 11)PRINT
- 12) Set aside for later.

If you have chosen to use a **plastic cover**, load your printer with **A4 stickers** (printer labels with one label per sheet).

- 1) Select Menu > Print > Page again. In your printer preferences select one-sided printing then select to print range 2 (left side of *01a main (1)*
- 2) Print the *instructions back cover*. (Check that the instructions are correct for the individual and that you have inserted their contact number.) Select Menu > Print > Page again. In your printer preferences select one-sided printing and set the print range to print (the Mind Express number previously identified for the *instructions back cover page*.

Set these sticker pages aside for later.

# **Pasting single-sided printed pages** (skip this section if you printed the pages double-sided)

All pages **except** 00 cover with navigation index, 00 cover with navigation index (2), 01a right with cover index or 01 right with cover chat.

- **TIP** Left side pages have tabs on the left hand side and right side pages have the tabs to the right.
- **TIP** When you look at an open page the number is the same on both the left and the right side (see picture below)
- **TIP** If you become confused, open the editing view of page on the computer to see what each page opening should look like.

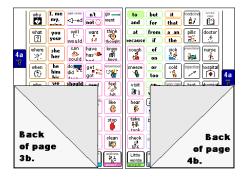

- 1. Put all the pages in order except the *00 cover with navigation index*. It is helpful to arrange the pages as they will be glued and cut to make the book, i.e. *left side of 02a* turned over behind (to paste on back of) *right side of 01b*; etc.
- 2. Take page 01a right with cover (page 1a with tab on the right hand side) and 02a left (page 2a with tab on the left hand side). Align the outside lines and tabs you may be able to see through the paper then glue the pages back to back using a glue stick.

**NOTE:** If you have selected to add the **optional** *01b chat* pages you will need to substitute *01b left* (*01b chat* with tab on the left hand side) for *02a left* in the above instructions and then take *01b right* (*01b chat* with tab on the right hand side) and *02a left* (*2a opinions* with tab on the left hand side), align the outside lines and tabs and glue them back to back.

TIP Make sure you match the tab edges of the page – not the edges of the paper when you glue. Varying printer margins change the relative position of the board on the paper causing misalignment of the front and back of a cut page.
TIP If you are having difficulty aligning the outside page edge lines and tabs you may choose to cut out both pages prior to gluing. This method requires double the cutting but some people find it easier than matching the uncut pages.

- 3. Next take page 02a right (2a opinions with tab on the right) and 02b left (2b opinions with tab to the left) and glue these together back to back.
- 4. Continue gluing pages back-to-back, checking that the tabs line up, until all of the pages are glued together.

## **Cutting the pages**

With double-sided printed pages, or when all the single printed pages have been glued together, cut along the black line of the page edge and around the tab on each page. (See diagram below)

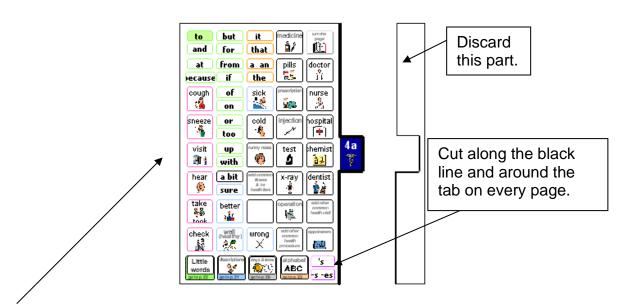

Depending on your printer margins there may be a small hangover of one or the other pages on the edge opposite the page tab. As this edge will be bound it usually does not alter either the appearance or functionality of the communication book. You may choose to trim this page edge.

## Laminating the Page Set

#### Important information re: Laminate thickness

PODD communication books have many pages to laminate and they can become heavy and unwieldy if thicker laminate is used. Even an extra mil on each page can significantly add to the weight and thickness of the whole communication book.

#### DO NOT USE laminate thicker than 3 Mil.

- 1. Laminate all of the cut out pages, up to 23b alphabet.
- **Note**: Only the left side of the page 24a topic is laminated (on the back of 23b alphabet). **Do not laminate** the right side of 24a topic and 24b topic as these will be placed in heavy duty clear plastic sleeves
- 2. Cut out each page leaving a 1/8 inch border of sealed laminate around the edge of each page. Round off the corners.

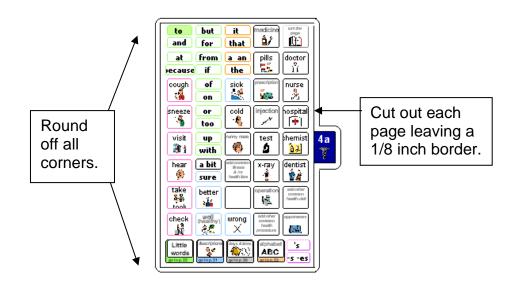

#### If you are going use a plastic cover (see information below)

Laminate both pages 00 cover with navigation index. You will cut these out when you are making the cover.

If you are going use a cardboard cover you will laminate these pages after you glue them onto the cardboard cover (see information below)

If you are going use the optional 22b with swear pages, cut out and laminate the cover for swear words sticker (*list 08 with swear*). Remember to make sure the sticker includes all the pictures you have selected to represent swear words on the cover (the text is on the page underneath the cover so that it cannot be viewed until the user instructs their partner to lift the flap).

# Adding the Lists

You should have 8 pages of lists printed onto letter sized stickers, labeled with their page numbers.

- **TIP** Most stickers have an edge from which it is easiest to peel the backing. Try to leave this edge intact when you cut out the list. Do not cut on the lines of each list, cut very close to the edge but leave the lines intact.
- 1. Leaf through the book until you find a page which has had its lists hidden. The first page should be *02b opinions left.* (See below)

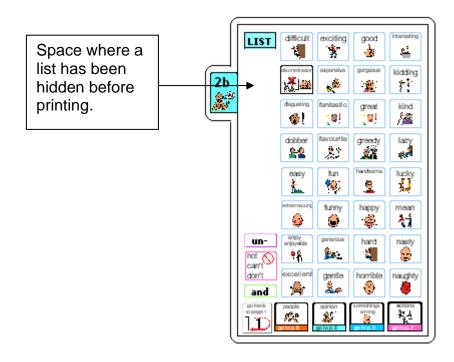

2. Locate the list labelled 2b on the sticker. Cut it out leaving its edges intact and any part of the sticker that will make the list easier to peel off the backing sheet. Note you may already have filled in some list cells when customizing the book. Cut the LIST sticker to size for blank cells only.

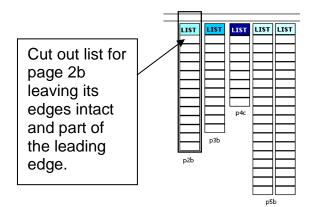

3. Peel off the back of the list and cut off any excess sticker. Stick it on to the laminated page. If you are unsure about where to stick the list, open page the corresponding template page on your computer to see what it should look like.

| LIST                  | difficult                  | exciting          | good                  | internating                |
|-----------------------|----------------------------|-------------------|-----------------------|----------------------------|
|                       |                            | expansive         | gargeaus<br>R         | kidding                    |
| i                     | diquiting                  | fantasti o        | great<br>[0]          | kind<br>/                  |
|                       | dobber                     | favourite<br>莫兰   | greedy                | lazy                       |
|                       | easy                       | fun<br>💖          | handsome              | lucky<br>U                 |
|                       | etoroaaire                 | funny             | happy                 | mean                       |
| not of carif          | anjoyabla<br>P             | generaue<br>Basiz | hard                  | nasty                      |
| don't<br>and          | excellent                  | gentie<br>Šæ      | horrible              | naughty                    |
| po back.<br>so page 1 | panapin<br>SAR<br>gataga B | opinian           | somethings<br>setting | antona<br>1-1-1<br>potop.7 |

**TIP** Do not cover any list cells that already have words in them.

- 4. Leaf through the book until you find the next page with its list hidden and repeat the process until you get to *page 7b*.
- 5. 7b 7k actions. Measure or estimate how many cells it will take to fill each gap on the action pages. Then cut out a block of cells that will fill the gap, peel off the back and stick on the page. It may be easier to cut off strips of cells, peel off the back and then cut them to size. Continue until all the gaps in the actions section are filled. If you are unsure about where to stick the list, open the page in Mind Express<sup>®</sup> to see what it should look like.

**PODD** communication books ME ©.2023 Letter Size 13 Direct access template – 90 +complex syntax navigation index on cover Construction file 6. Continue finding the spaces for lists and adding list stickers until you have added stickers to all list spaces in the communication book.

# **Special Pages**

There are 2 types of special pages that may be used in this PODD.

- 1. The topic pages 24a and 24b are not laminated but slide into clear plastic letter files so that they can be easily removed and written on as required.
- 2. The optional 22b little words / swear page. This page has discretionary flaps to cover the swear words.

# Making the (optional) topic pages - 24a and 24b

You can add as many pages as you like for different topics. The instructions here are for one topic only.

You will need:

- Pages 24a topic right and 24b topic left and right pages.
- 2 heavy duty clear plastic sleeves sealed on two sides (available from office supply stores)
- Scissors
- Ruler
- 1. Cut out a rectangle measuring 8  $\frac{3}{4}$ " height x 6" width, leaving the bottom of the letter file sealed and one vertical side sealed. (See below)

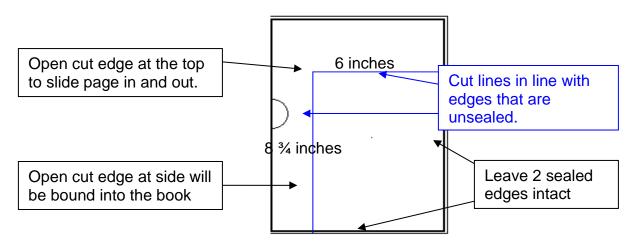

2. Place the topic page in the letter file with the tabs against the vertical sealed edge. The open side is the binding edge. Open at the top so the pages can slide in and out.

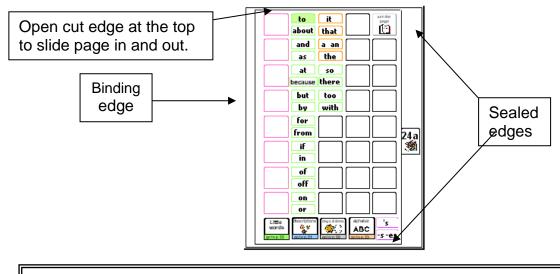

**TIP** Remove the page from inside the letter file when binding, so that the page can't get caught in the binding. Bind only the letter file.

# Making the swear page

You will need:

- Pages flap backers, cover for swear words and 22b little words swear.
- Scissors and razor knife (box cutter, utility knife)
- 1. Cut out the squares on the page labeled *flap backers* and put to one side.
- 2. Take the laminated sticker *cover for swear words*. Using a razor knife, cut down the sides and along the bottom of each swear word cell. Marked in red on diagram.

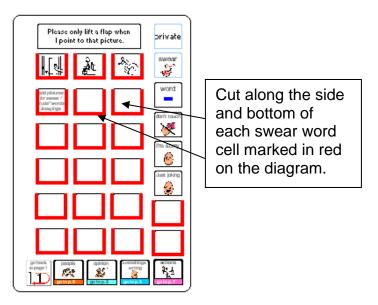

3. Place the cut out *cover for swear words* page face down on the table. Carefully peel off the back of the stickers.

**PODD** communication books ME ©.2023 Letter Size 16 Direct access template – 90 +complex syntax navigation index on cover Construction file 4. Stick the flap backer squares to the back of each flap (cell). The purpose of this is to stop the flap sticking down when it is stuck on top of page 22b.

Cover the back of the flaps with backer

Back of cover for swear words.

- 5. Take the prepared *cover* sticker and position it on top of *page 22b left* so that the flaps fit over the matching cells below. Stick the cover down onto the page 22b left.
- 6. Flip open each cell. You may need to use the edge of a razor knife to do this.
- 7. The swear page should look like the diagram below.

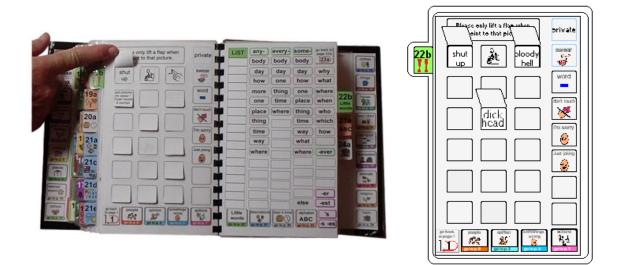

8. You may wish to add a tiny Velcro® dot to each swear word cell and flap to ensure only the required swear word is displayed.

**PODD** communication books ME ©.2023 Letter Size 17 Direct access template – 90 +complex syntax navigation index on cover Construction file

# Making the covers

Instructions are included to use either a plastic or a cardboard cover.

## Instructions for creating a plastic cover

- 1. Measure and cut 2 rectangles 8  $\frac{1}{2}$  " tall x 8  $\frac{1}{2}$ " wide from the thick plastic for the covers. Round off any sharp corners.
- 2. Attach the laminated left and right pages from the *00 cover with navigation index* template to the covers of the book. To do this
  - A. Join a strip of hook and loop Velcro<sup>®</sup>. Cut the strip along the middle into two long narrow strips.

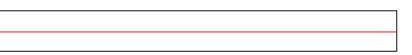

- B. Measure and cut these halved strips to fit along all edges of both covers, i.e., four strips for each cover. You will need four strips approximately 5 ½" long for top and bottom and four strips approximately 7 1/4" long for the sides (see diagram).
- C. Remove the paper from the loop (soft) side of the Velcro<sup>®</sup> and attach it to the cover as seen in the diagram below.

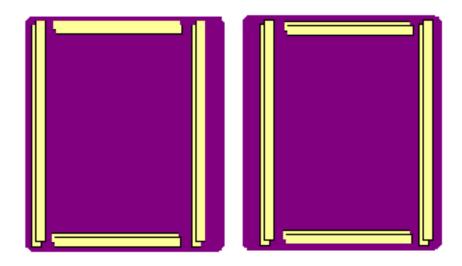

- D. When all four pieces are in place on each cover, remove the paper backing from the hook side (now facing out from the cover) and position the appropriate laminated page onto the cover.
  - Left side of 00 cover with navigation index with the 01 main page on the inside of front cover

• *Right side of 00 cover with navigation index* with the *Instructions back cover* page on the inside of the back cover.

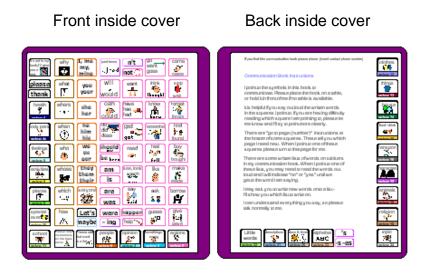

E. Press down along edges to get a strong attachment.

## Constructions for a cardboard cover

- 1. If you are using plain cardboard and colored paper, stick the paper to one side of the cardboard. Measure and cut 2 rectangles 8  $\frac{1}{2}$  " tall x 8  $\frac{1}{2}$ " wide.
- 2. Cut out the *cover with navigation index* page labeled *INSIDE FRONT COVER* and glue it to the inside of the front cover. You may wish to personalize the book by decorating the front cover with pictures or the individual's name written in a fancy font.
- 3. Cut out the *cover with navigation index* page named *INSIDE BACK COVER* and glue to the inside of the back cover.

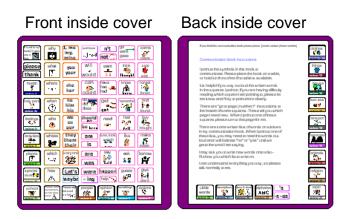

- 4. Set your laminator to a hot setting. Laminate both covers. Cut around the covers leaving a ¼" border on every side.
- 5. Reinforce the edges. Use 2" width duct tape, or 1" width duct tape cut length ways down the middle, to reinforce the edges shown by the dark line in diagram below. To do this, cut a length of tape to suit length of the side you are reinforcing. Position the tape very close to the printed cells and stick down. Then fold the remaining tape over the edge of the cover and stick down on the other side. This ensures you do not cover the printed text.

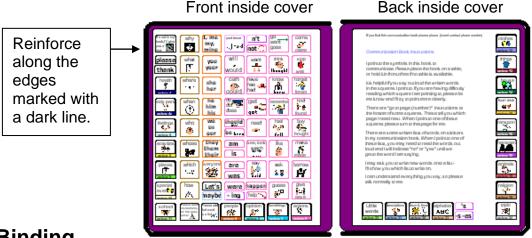

## **Binding**

#### Comb binding is recommended for this style of PODD book.

Comb binding does not allow pages to bend back over the spine of the book. This creates a more stable surface for pointing when the book is held by the partner or rested on the lap. It also allows for easier movement for the communicator to point across the two pages on an opening without catching your hand on a binding or needing to lift your hand up off the surface to clear a binding in the center of the page opening. Comb bindings do deteriorate with heavy use, however they are relatively easy to replace by schools and families (many schools have comb binding machines). Having to do routine maintenance

**PODD** communication books ME ©.2023 Letter Size 20 Direct access template – 90 +complex syntax navigation index on cover Construction file is more desirable than selecting a binding that breaks down communication interactions on a daily basis.

**DO NOT put the pages in a ring binder, bind with rings, cable ties or spiral coils.** A ring binder results in a wider book with the pages separated in the middle to the width of the spine of the binder. The laminated pages also tend to catch in the rings, causing the rings to open and pages to fall out.

Binding with rings, cable ties or spiral coils results in a book that folds back over the spine of the book when it is held open. This is not desirable in a two-page opening PODD book.

#### **Comb binding**

Before binding check your pages are in order. If using the optional school topic pages, add two **empty** plastic sleeves to the end of the book before binding (avoids the replaceable paper topic pages becoming caught in the binding).

Bind the PODD book pages according to your binding machine's instructions.

To make the comb binding more durable and stable, lock the binding and pull alternate teeth to the outside of the spine (i.e. one in and one out) and tape to the comb. Tuck excess tape around the ends of the binding comb.

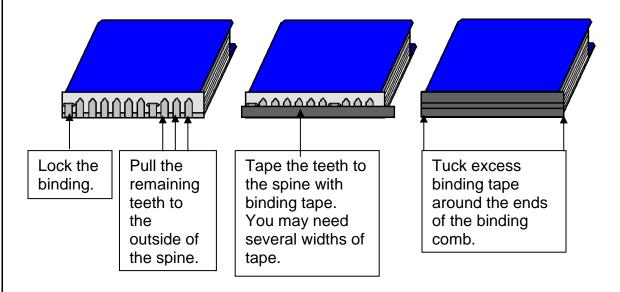